## THERE ARE ALTERNATIVES

PATHFINDER's Setup values (Option "53. Setup Menu") are most commonly associated with building and maintaining the Object and Field X-ref. However, many PATHFINDER options can use a DOCLIBL or Source list setup value to provide better control of the objects and/or source being analyzed. Options which can use these values will allow entry of "\*DOCLIBL" or "\*SRCL" in the "Library" parameter of the option.

There are three types of setup values: User, Standard, and Alternate. Each PATHFINDER user can set up their own "User" values which are intended for their "personal" use in PATHFINDER options. The Standard values are typically used for creating the X-ref data shared by all users. Alternates provide the ability to have additional setup values not associated with User or Standard values.

Each type of values are accessed differently and have different names. Options 1 through 6 on the Setup Menu are "Setup/user" values and are assigned the name of the profile using the option. Options 11 through 16 are "Setup/standard" values. They are named \*STANDARD and are the default values if the user does not have values created. The Alternate values are not visible from the menu, but can be accessed from either the User or Standard options. When creating an Alternate, you provide the name, instead of PATHFINDER. The name you choose can be more indicative of the planned use of the list. For example: "Production", "Test", "Company1", "Company2", "Diskchange" or "Prodsource". The only naming restriction is it can NOT be a current user profile on the system. The profile creating the Alternate will be the owner of the list.

Alternate values can be created and maintained using the following steps:

- 1. Take the "Setup/user" or "Setup/standard" option from the Setup Menu.
- 2. In the option, press "F8=Work with". The "Work with" screen lists all defined values for the option. (See figure 1)
- 3. From the "Work with" display, press "F6=Create". The "Create alternate" screen will prompt you for the name.

## Figure 1

| WRKDOCL                    |                              |                                                                    | Work with DOCLIBL |           |       |                                                          |  |  |
|----------------------------|------------------------------|--------------------------------------------------------------------|-------------------|-----------|-------|----------------------------------------------------------|--|--|
| Name.                      |                              |                                                                    | *ALL              |           |       |                                                          |  |  |
| Type options, press Enter. |                              |                                                                    |                   |           |       |                                                          |  |  |
|                            | 3=Copy                       | 4=Delete                                                           | 5=Displ           | lay       |       |                                                          |  |  |
| Opt                        | Name *STANDARD               | Text<br>standard values                                            |                   |           | Owner |                                                          |  |  |
|                            | DISKCHANGE<br>JERIG          | Doclibl for Disk Changes Jeri Godfrey                              |                   |           | JERIG |                                                          |  |  |
|                            | JERITST<br>JOHNB<br>JOHNTEST | This command can be executed from any command line for easy access |                   |           | iny   | Jeri's test profile<br>John Ball<br>Low auth profile for |  |  |
| testing                    |                              |                                                                    |                   |           |       |                                                          |  |  |
|                            | RENEEG                       | Renee Gibson                                                       |                   |           |       |                                                          |  |  |
| Command ====>              |                              |                                                                    |                   |           |       |                                                          |  |  |
| F3=Exit                    |                              | F4=Prompt                                                          |                   | F6=Create |       | F8=Main menu                                             |  |  |
| F9=Retrieve                |                              | F12=Cancel                                                         |                   | F21=Print | list  | F24=More keys                                            |  |  |

Another way to access Alternate values is to use the "CHGALTxxxx" command from a command line. Where "xxxx" stands for DOCL (DOCLIBL), SRCL (Source list), BLD (Build values), CALL (Calling list), DFT (Defaults), or OMIT (Omit list). See figure 2.

Figure 2

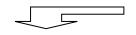

CHGALTDOCL DOCLIBL - Alternate Values

Name/owner....: DISKCHANGE/JERIG

Type new/changed information, press Enter:

To add a library, type name and desired sequence number.

To remove a library, space over library name.

To change position of a library, type new sequence number.

| Sequence | Library | Sequence | Library | Sequence | Library |
|----------|---------|----------|---------|----------|---------|
| 10       | ARDATA  | 100      |         | 190      |         |
| 20       | APDATA  | 110      |         | 200      |         |
| 30       | GLDATA  | 120      |         | 210      |         |
| 40       | PRDATA  | 130      |         | 220      |         |
| 50       |         | 140      |         | 230      |         |
| 60       |         | 150      |         | 240      |         |
| 70       |         | 160      |         | 250      |         |
| 80       |         | 170      |         | 260      |         |
| 90       |         | 180      |         | 270      | -       |

Command ====>

F3=Exit F4=Prompt F5=Refresh F8=Work with F11=Standard values F14=List libraries F21=Print list F24=More keys

F14 displays a list of all libraries on your system for selection.

The benefits to using an Alternate are:

- Unlimited lists can be created
- The purpose for the list can be indicated in the name
- Prevents having to change an existing list each time a different list is needed
- Other's can use any list but require special authority to modify

The Object and Field X-ref Build/refresh should be assigned setup values to insure that the X-ref is created properly. Alternate values are an excellent choice in a multiple environment scenario, because of the descriptive names which can be used, such as "Production" and "Test". Use "F6=Assign setup values" on the entry panels of each of the Build/refresh X-ref options.

Other PATHFINDER options use setup values for different purposes. Option "5. Job Explosion" (DSPJOBEXP) on the Object X-ref Menu, for example, provides the ability to manipulate library qualification for object references in a job stream by changing the DOCLIBL used for the option. Using different DOCLIBLs, such as "Company1" and "Company2", lets you analyze the impact of a library list change.

Option "8. Disk changes" (PRTDSKCHG), on the Added Time Savers Menu, compares the size of objects between two dates for the purpose of analyzing fluctuations in disk space usage. An Alternate DOCLIBL, such as DiskChange, could be created for just this option to monitor specific libraries on an on-going basis that are subject to frequent change, such as data libraries. A print of the Disk Changes command is shown in Figure 3.

```
Figure 3
                       Print Disk Changes (PRTDSKCHG)
Type choices, press Enter.
Date:
 From date.....
                                          Date, *FIRST, *LAST, *NONE
                              *FIRST
*CURRENT
*ALL
                                         Date, *CURRENT, *LAST
 To date.....
                                         Name, generic*, *ALL
Object.....
                               *DOCLIBL
                                         Name, *ALLUSR, *ALL, *LIBL...
                             *FILE
                                          *ALL, *ALRTBL, *AUTL...
Object type.....
                              *NONE
                                          Name, generic*, *NONE...
Member....
Optimize creation.....
                              *NONE
                                          *NONE, *NORCDS, *SELECT, *ALL
                                          *ALL, *OBJ, *LIB, *NONE
Report type.....
                              *ALL
                                          *LIB, *OBJECT, *OWNER...
Sequence.....*LIB
Size change control:
 Minimum changes (in 1,000's)
                              1
                                          0-99999
 Type of changes.....
                              *ALL
                                          *ALL, *INCREASE, *DECREASE...
                                          Name, *ALL
Owner.....
                              *ALL
          + for more values
Setup name - DOCLIBL..... > DISKCHANGE
                                          Name, *DEFAULTS, *USER...
                                                               More...
F3=Exit
         F4=Prompt F5=Refresh
                              F12=Cancel
                                          F13=How to use this display
F24=More keys
```

Some other PATHFINDER options on the Added Time Savers Menu read source members, like "2. Scan source members" (DSPSCNSRC), "3. RPG flow charts, indents, etc" (PRTRPGSRC), and "9. CL Indents" (PRTCLSRC), and all the options on the Spacing Charts Menu.

Using an Alternate Source list lets you process a list of specific source files and libraries. RPG flow charts only need to read RPG source, therefore an alternate Source list of just RPG source files could be created for this purpose.

To control which values are used when executing options from the menus, use "F18=Change defaults" or the "CHGUSRDFT" command. (See figure 4). When prompting PATHFINDER commands, the setup name to be used will be a parameter.

| Figure 4                                                                                                    |                         |                                          |                                                                                                    |               |  |  |  |  |
|----------------------------------------------------------------------------------------------------|-------------------------|------------------------------------------|----------------------------------------------------------------------------------------------------|---------------|--|--|--|--|
| CHGUSRDFT                                                                                                    | Defaults - User Values  |                                          |                                                                                                    | 2 of 3        |  |  |  |  |
| User                                                                                                    | Last date used: 9/07/00 |                                          |                                                                                                    |               |  |  |  |  |
| Type choices, press Enter to change.                                                                         |                         |                                          |                                                                                                    |               |  |  |  |  |
| Job name Job description Library Job queue Library Output queue Library Print file Library Hold on job queue |                         | *USRPRF  *JOBD  *CURRENT  QSYSPRT QSYS N | name, *CMD name, *USRPRF name, *LIBL *JOBD, name name, *LIBL name, *JOBD, *CURF name name name name N=No, Y=Yes | RENT, *USRPRF |  |  |  |  |
| DOCLIBL                                                                                                    |                         | *USER<br>*USER                           | *USER, *STANDARD,<br>*USER, *STANDARD,                                                                          |               |  |  |  |  |
| Command ====> F3=Exit                                                                                        | F4=Prompt               |                                          | F5=Refresh                                                                                                    | F8=Work with  |  |  |  |  |
| F9=Retrieve                                                                                                  | F11=Standard values     |                                          | F12=Cancel                                                                                                    | F24=More keys |  |  |  |  |

There is no right or wrong as to which values should be used. What IS important is knowing what your options are, and being able to utilize them in the most efficient manner for your environment. When tailoring PATHFINDER to your requirements it's nice to know that you have alternatives. If you would like more detailed information on any area of the package, simply contact us by email at info.hawkinfo.com or call us Monday-Thursday, 7 a.m. to 5 p.m. (MST) and Friday 7 a.m. to 3 p.m., VOICE (970) 498-9000 or FAX (970) 498-9096 at Hawkeye Technical Services.